# **Quick Start**

# FO R **TH E CI SCO 673 SDSL R OUT ER**

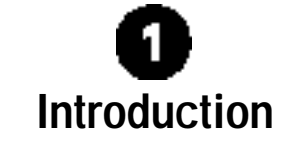

The Cisco 673 is an SDSL router for home connectivity to an SDSL service provider network over an SDSL/Asynchronous Transfer Mode (ATM) physical layer. The Cisco 673 can transmit and receive data at rates up to 1.168Mbps. A 10/100BaseT interface is provided for connection to an Ethernet LAN or Ethernet-equipped PC.

*Note: The Cisco 673 can achieve rates of 1.168 Mbps up and downstream. However, the maximum operative rate is determined by the CO SDSL equipment.* 

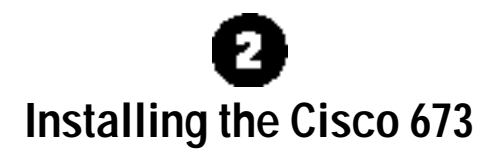

This sections provides information necessary to install the Cisco 673 router.

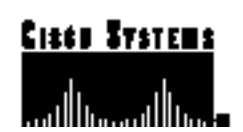

## **Connecting Cables**

The basic procedure is:

- **Step1** Plug the power connector into the back of the unit.
- **Step2** Connect one end of the Ethernet cable (yellow) to the ENET port on the back of the unit and then connect the other end to the Ethernet connector in your network.
- **Step3** Connect the provided telephone cable (lavender) to the Cisco 673 WALL connector and then connect the other end of the cable to the wall-mounted telephone connector.
- **Step4** Plug the power supply into the wall.

The Cisco 673 powers on. Check to see that the POWER LED is on.

You have now successfully installed your Cisco 673 SDSL router.

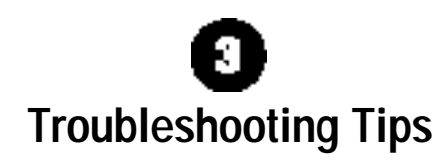

If the suggested solutions in this section do not resolve your issue, contact your Internet service provider.

**1** If the WAN LNK LED blinks and never stays on continuously, the Cisco673 never connects to the central office equipment. Your Cisco 673 SDSL router configuration may not be compatible with the service provider's server configuration.

**Solution:** Remove power from the Cisco 673 by removing the power cord from the router's rear panel. Reconnect the power cord. If your router still does not connect to the service provider, call your service provider. Your service provider can assist you to correct your configuration.

**2** If the WAN LNK LED turns off after the Cisco 673 has successfully been transferring data between your personal computer and your service provider, the Cisco 673 or the service provider's server may have a timeout set.

**Solution:** Contact your service provider. Be prepared to give the ISP a precise estimate of the time you are connected before the Cisco673 disconnects from the Internet.

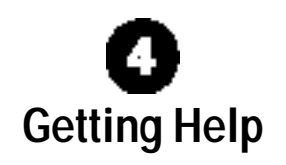

If you have purchased your equipment through an outside or third-party vendor, please contact the vendor who supplied your equipment, or contact your Internet service provider for technical support information.

If you have purchased your equipment directly from Cisco, contact the Cisco Technical Assistance Center, 24 hours a day, 7 days a week, at 800 553-2447 and at tac@cisco.com.

## **Documentation CD-ROM**

Cisco documentation and additional literature are available in a CD-ROM package, which ships with your product. The Documentation CD-ROM is updated monthly. Therefore, it is probably more current than printed documentation. The CD-ROM package is available as a single unit or as an annual subscription.

## **Ordering Documentation**

Registered CCO users can order the Documentation CD-ROM and other Cisco Product documentation through our online Subscription Services at http://www.cisco.com/cgi-bin/subcat/kaojump.cgi.

Nonregistered CCO users can order documentation through a local account representative by calling Cisco's corporate headquarters (California, USA) at 408526-4000 or, in North America, call 800553-NETS (6387).

**Corporate Headquarters** Cisco Systems, Inc.

170 West Tasman Drive San Jose, CA 95134-1706 USA http://www.cisco.com

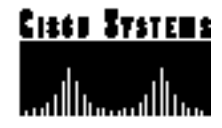

Copyright © 1999-2000, Cisco Systems, Inc. All rights reserved. Cisco, CiscoIOS, CiscoSystems, and the CiscoSystems logo are registered trademarks of CiscoSystems,Inc. in the U.S. and certain other countries. All other trademarks mentioned in this document are the property of their respective owners. The use of the word partner does not imply a partnership relationship between Cisco and any of its resellers. Printed in the USA on recycled paper containing 10% postconsumer waste.